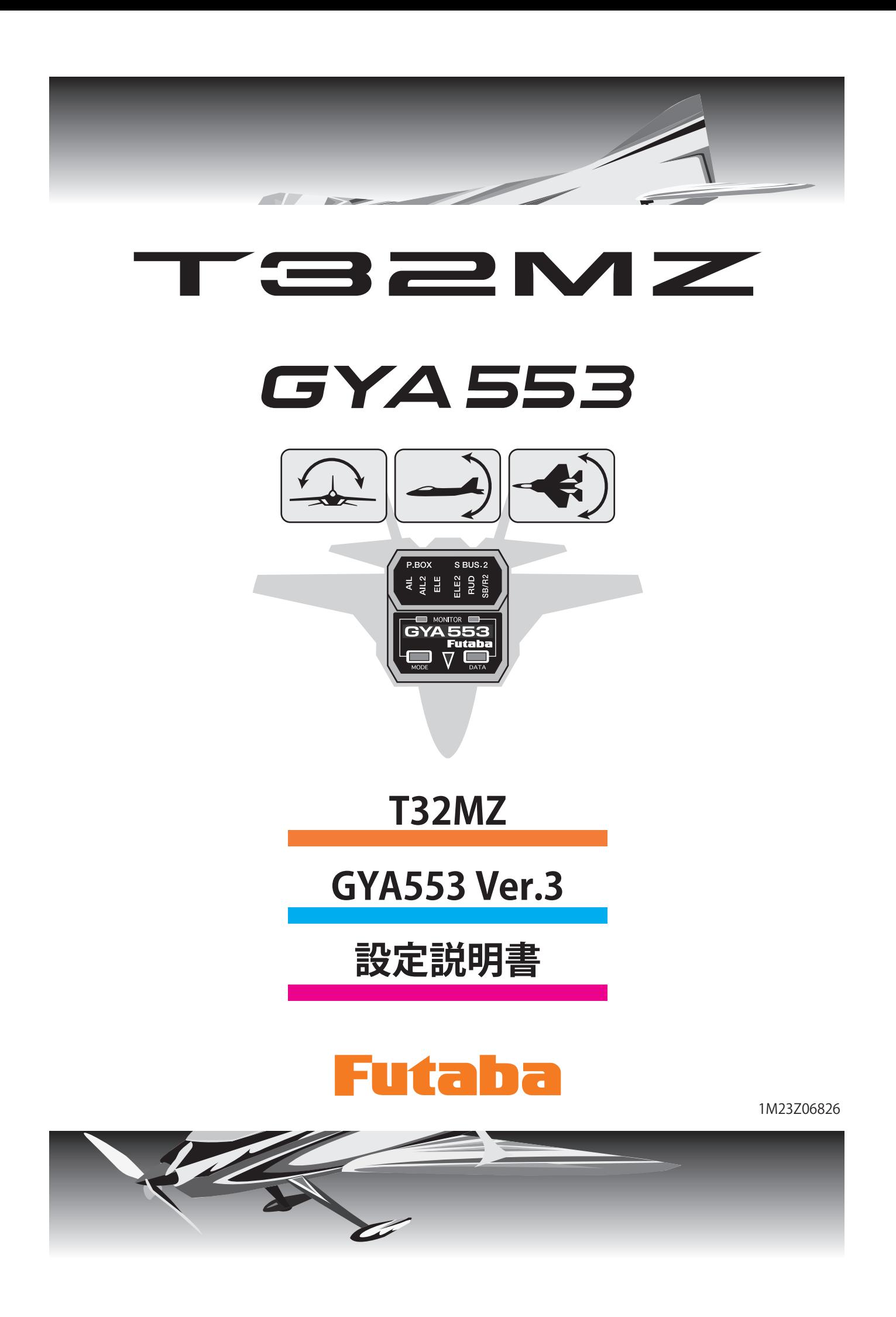

**T32MZ と GYA553 を接続することで GYA553 の設定を行うことが できます。**

**T32MZ は最新バージョンへバージョンアップしてご使用ください。**

## 送信機とジャイロの接続

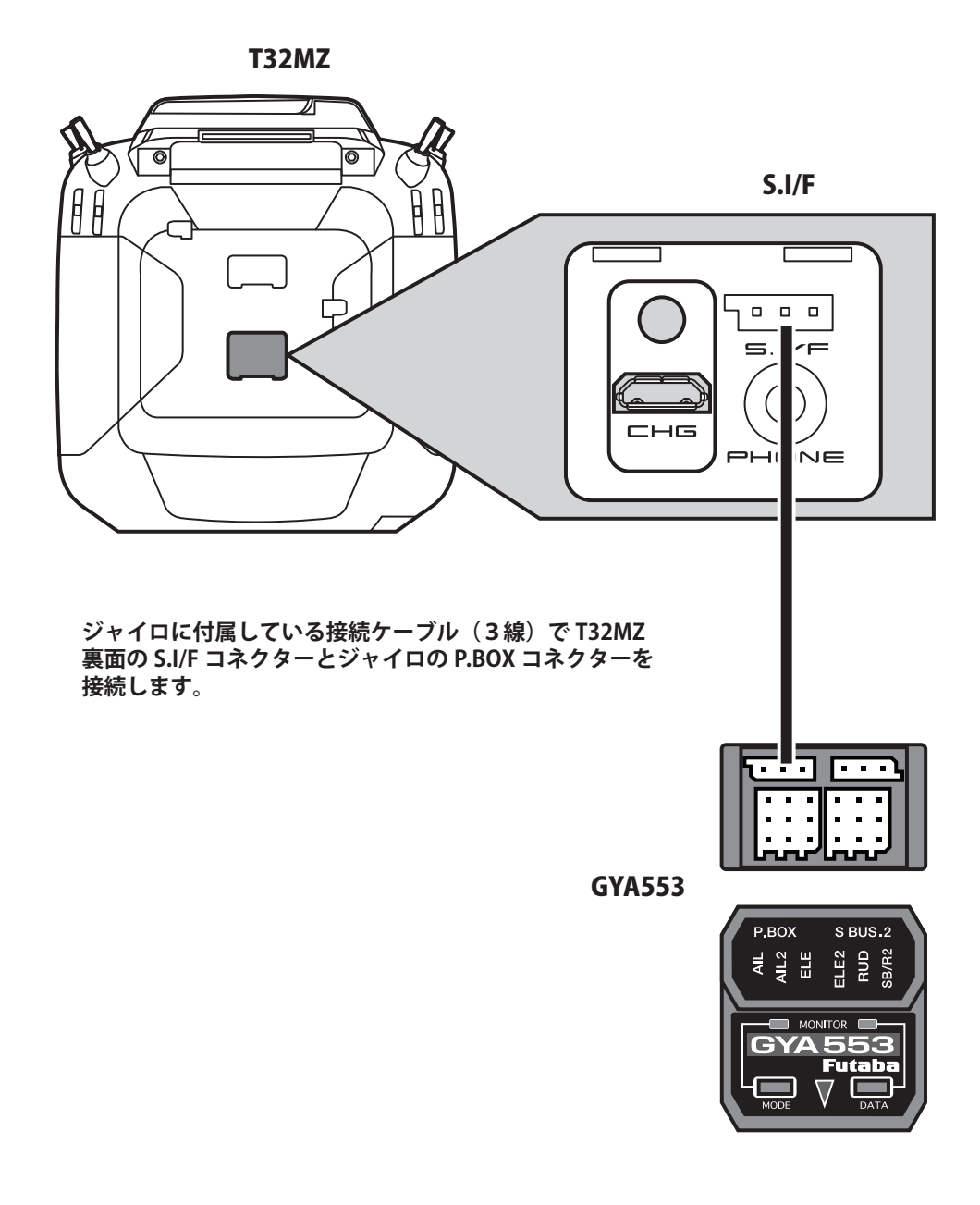

注意

 **ジャイロと T32MZ の接続ケーブルの抜き差しは、 必ず電源を OFF の状態で行う。**

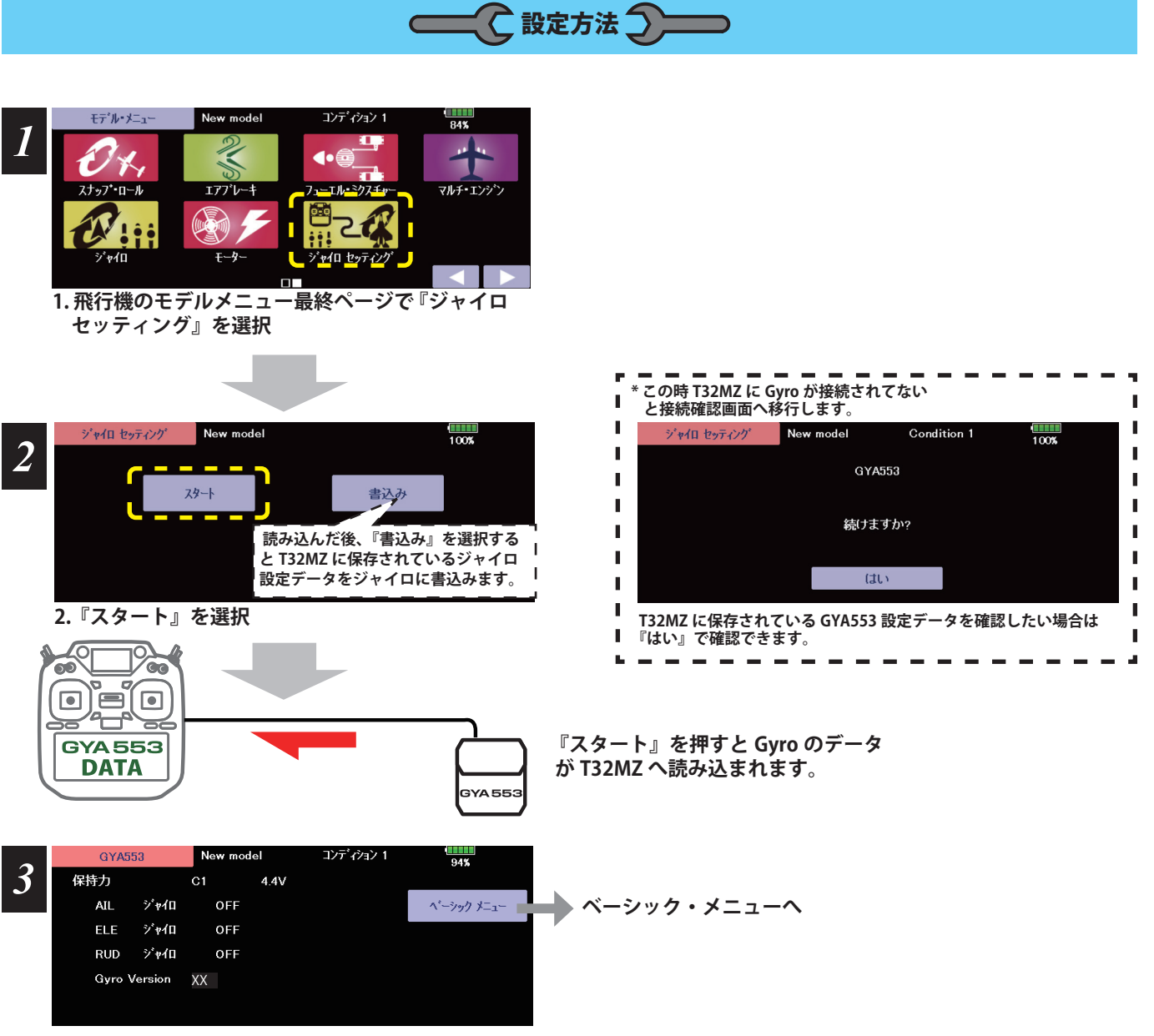

**3. Home 画面表示**

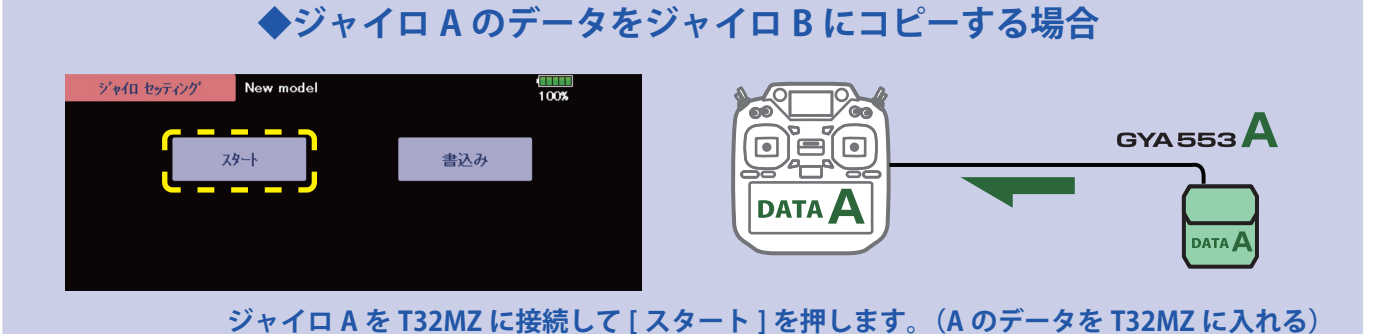

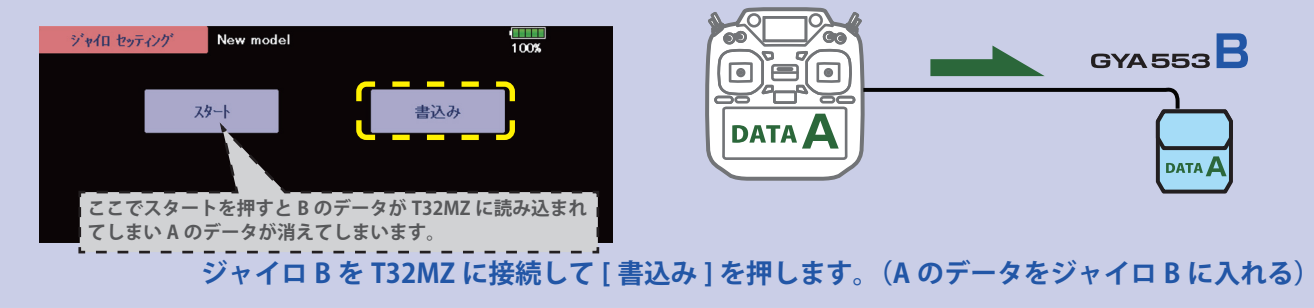

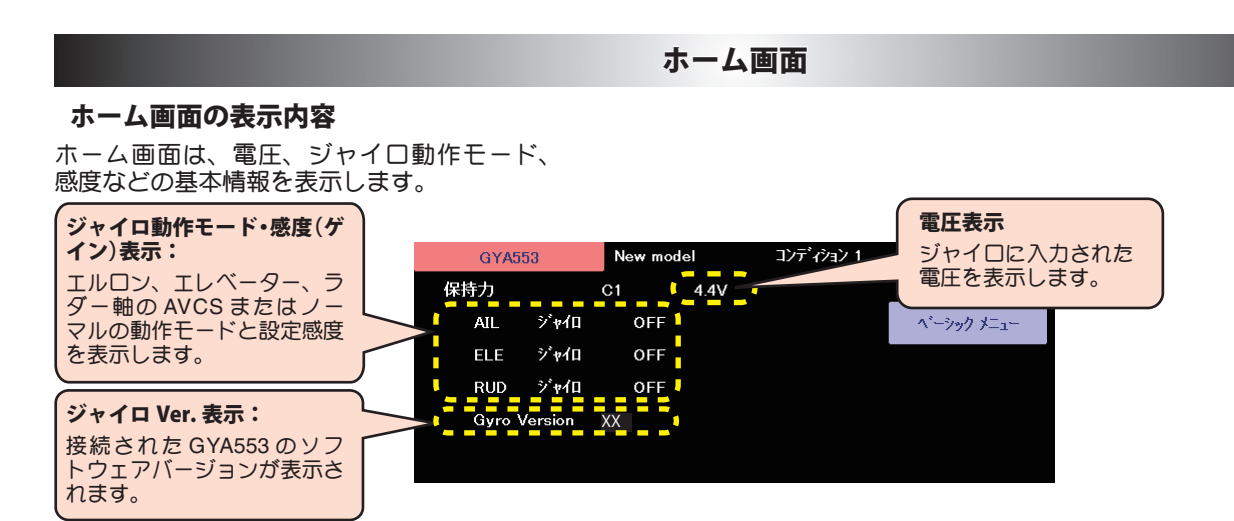

ベーシックメニュー ーシックメニュー

基本的な設定をするメニューです。各ベーシックメニューは必ず設定が必要です。

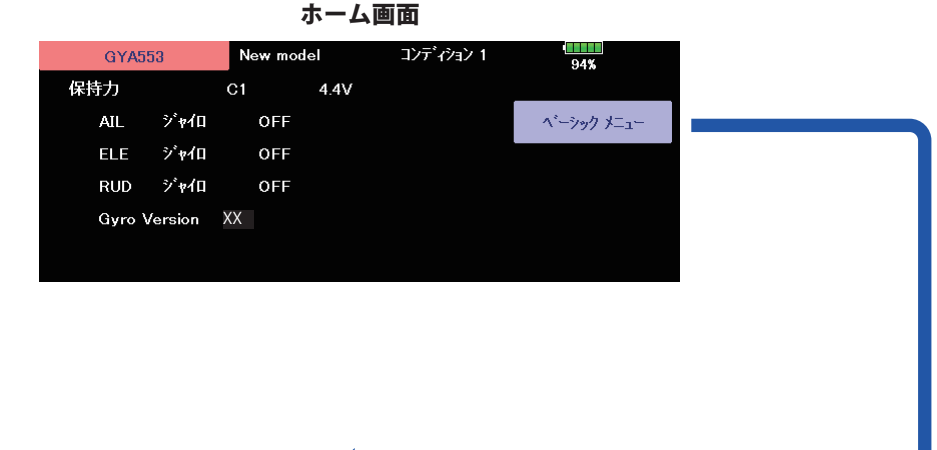

ベーシックメニュー画面

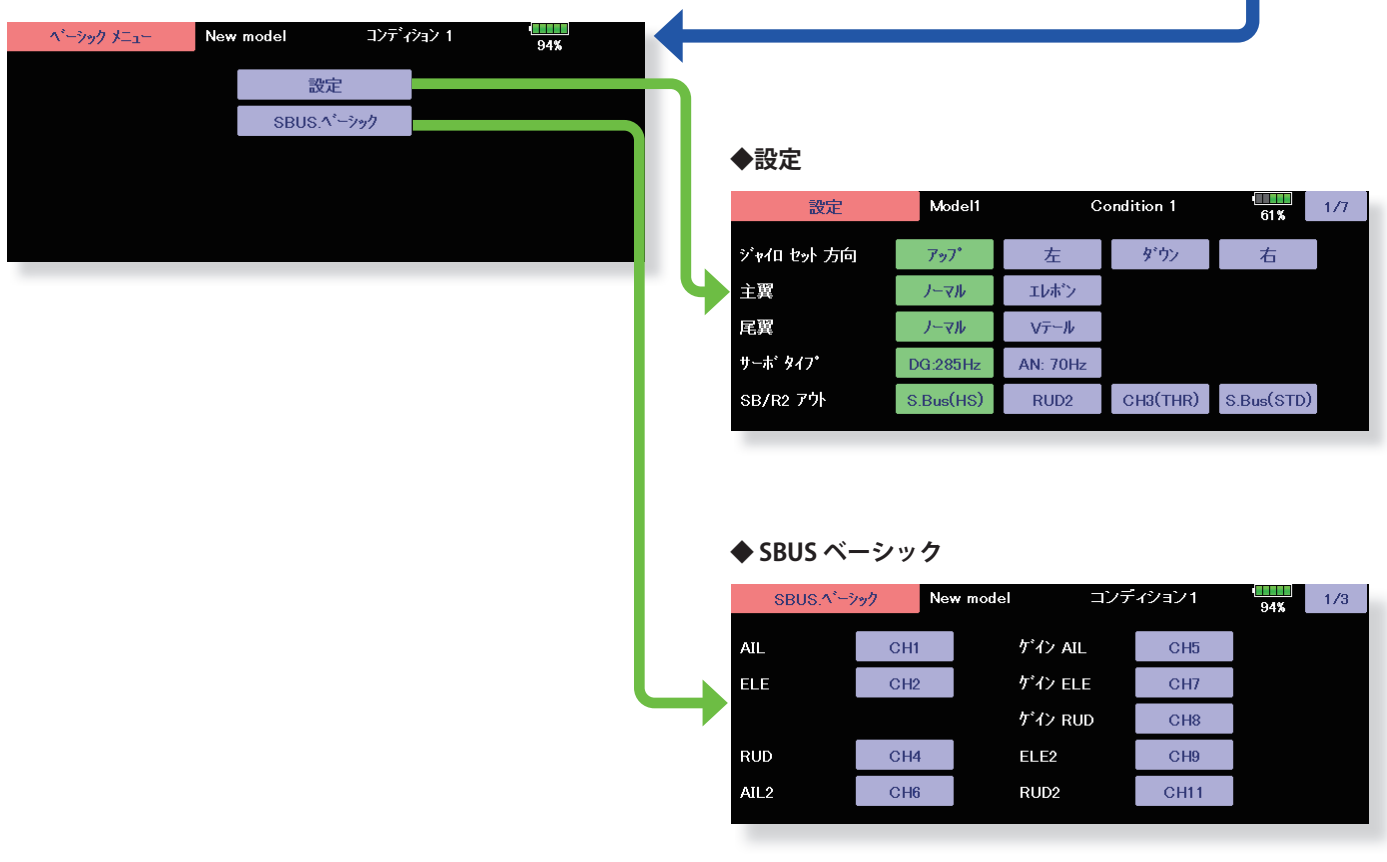

## 設定 1/7 ジャイロ セット方向

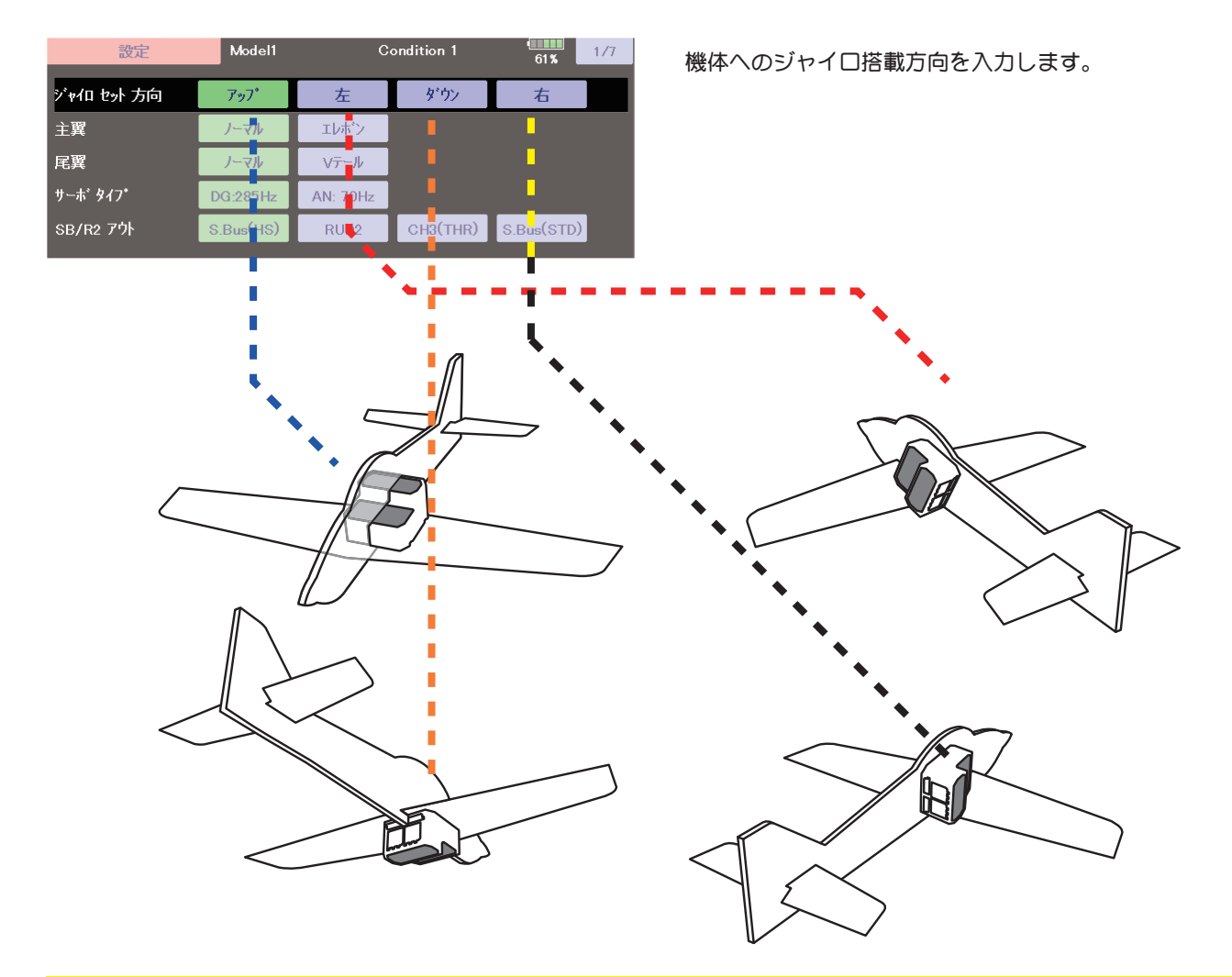

### 設定 1/7 主翼 / 尾翼

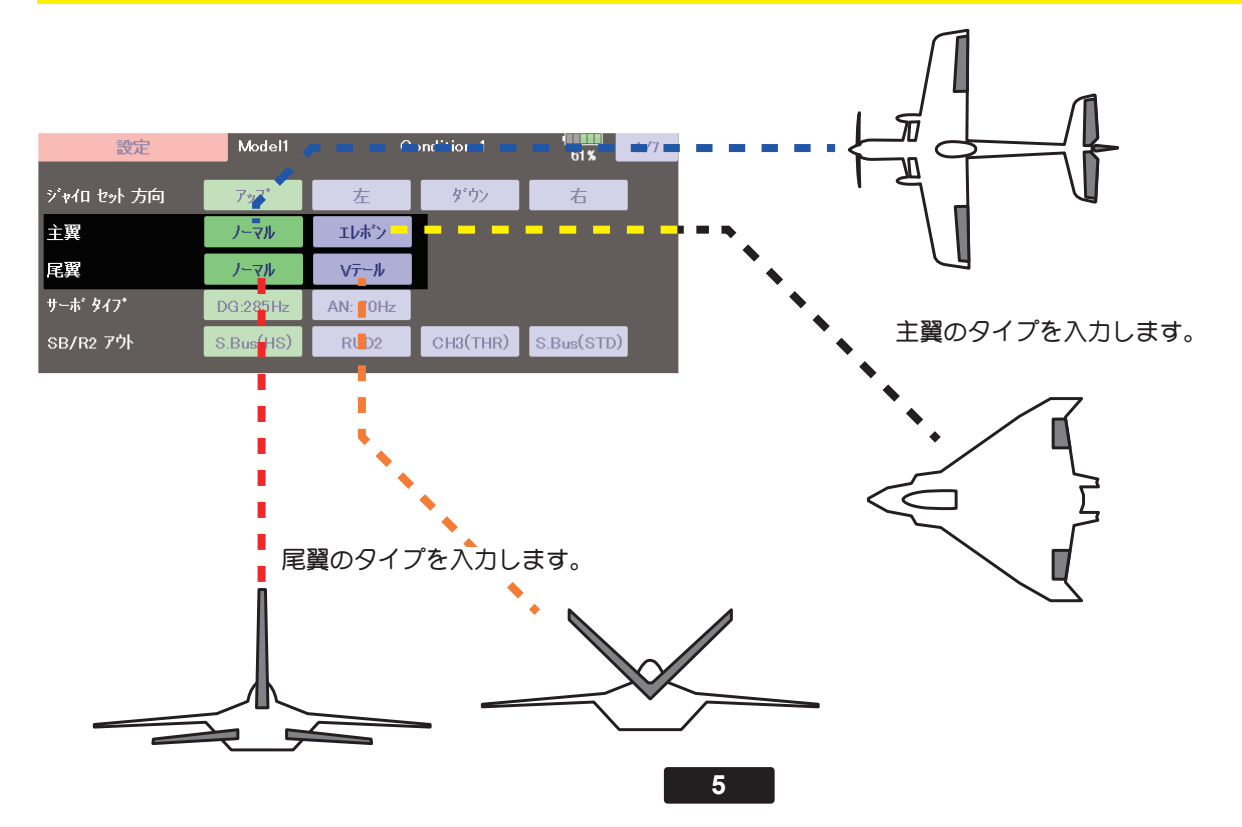

## 設定 1/7 サーボタイプ

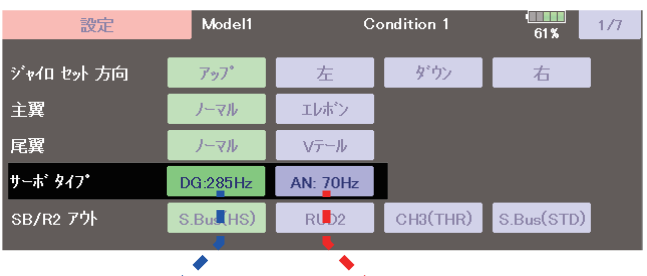

デジタルサーボ アナログサーボ

サーボタイプを入力します。

# 設定 1/7 SB/R2 アウト

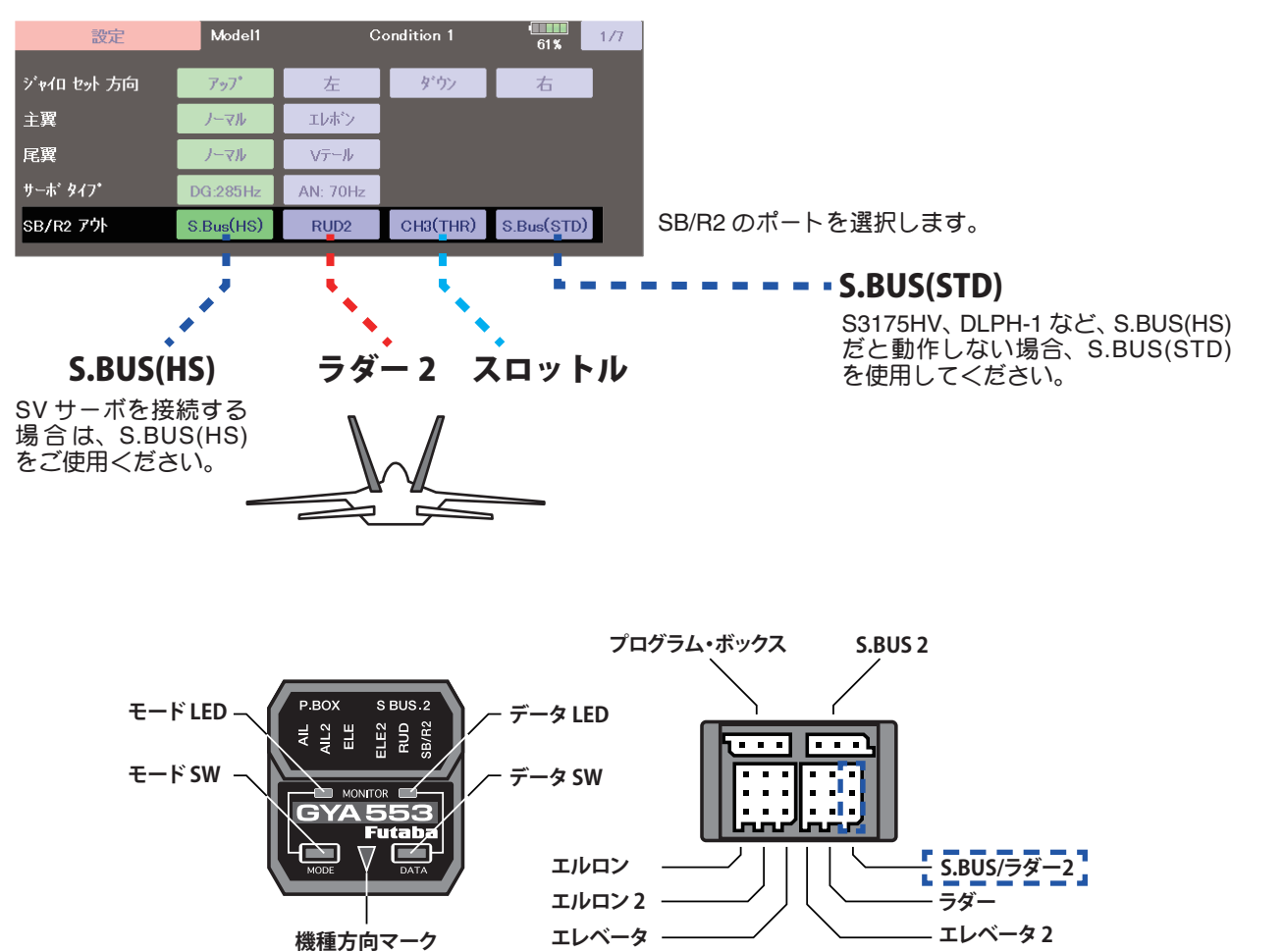

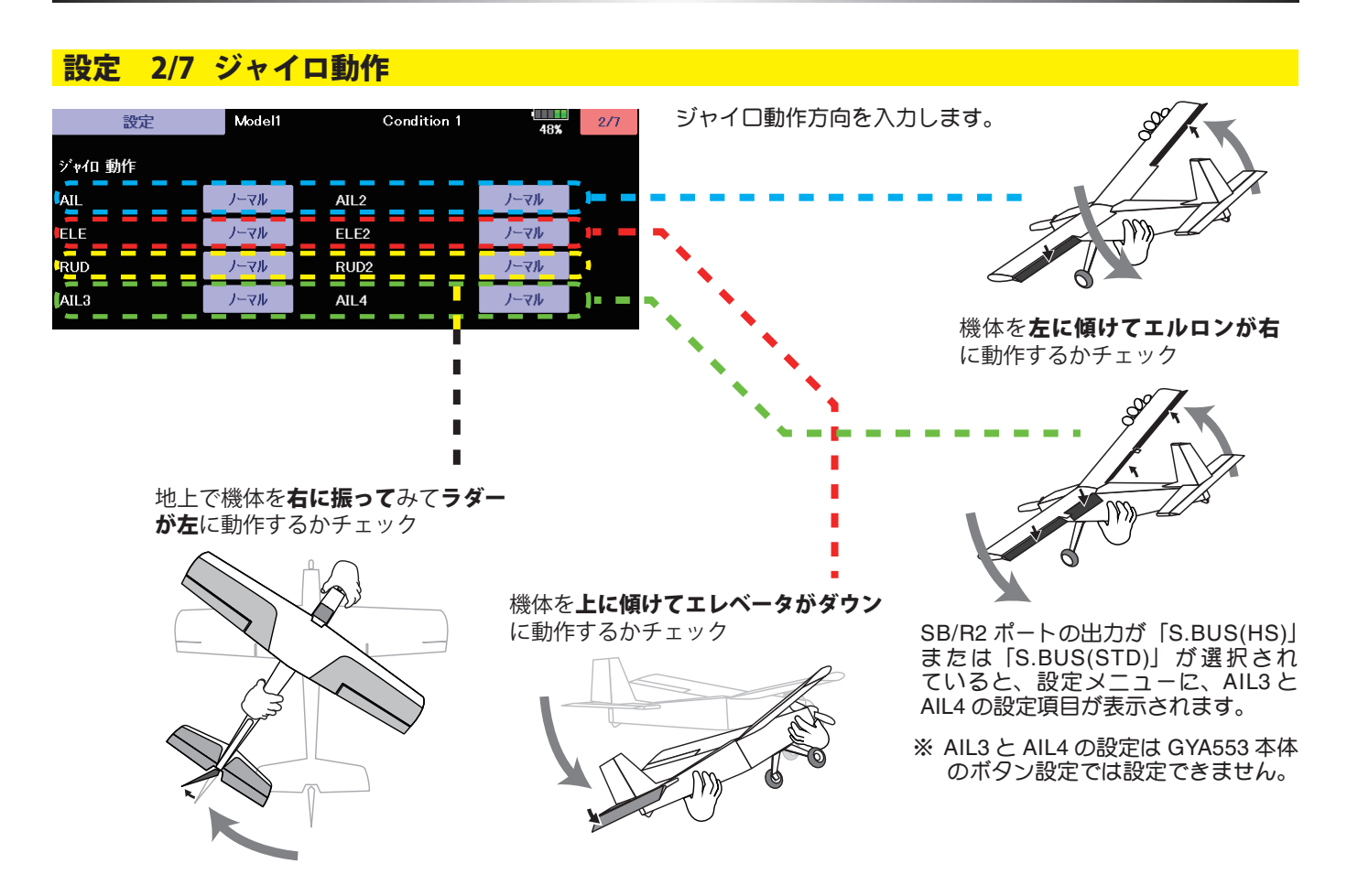

設定 3/7 ニュートラルオフセット

各舵のニュートラル位置を調整できます。

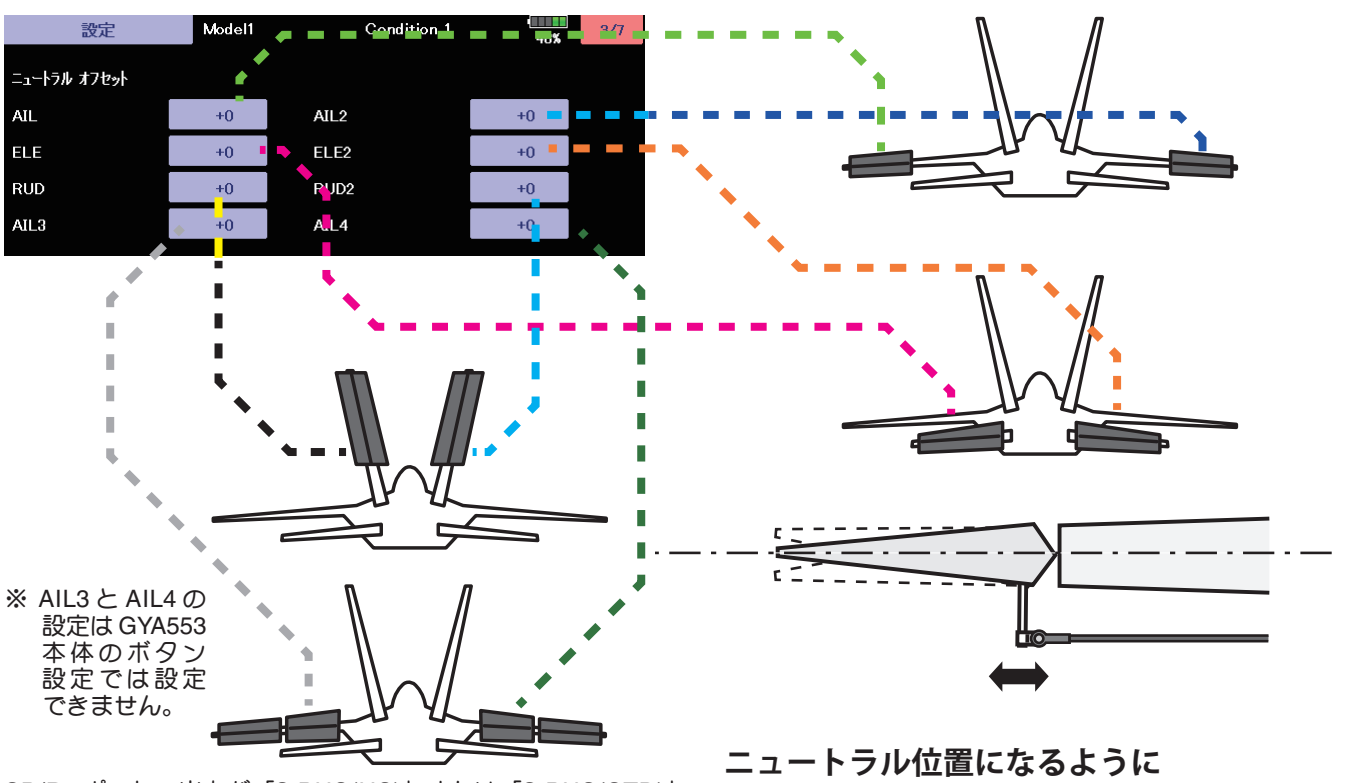

SB/R2 ポートの出力が「S.BUS(HS)」または「S.BUS(STD)」 が選択されていると、設定メニューに、AIL3 と AIL4 の設定項 目が表示されます。

**[△] [▽] キーで調整**

# 設定 4/7 5/7 サーボリミット

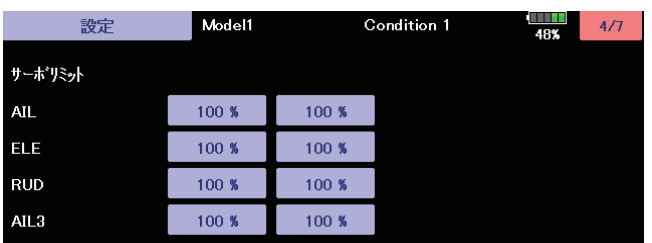

各舵のリミット位置(最大動作位置)を調整します。

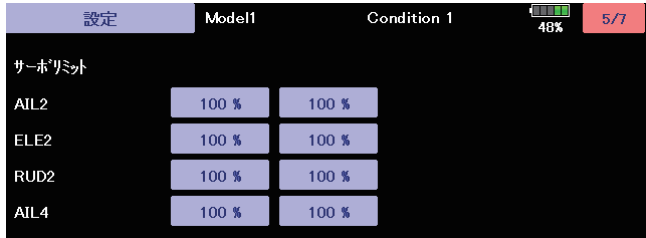

SB/R2 ボートの出力が「S.BUS(HS)」または スピークスタンドリンの例<br>「S.BUS(STD)」が選択されていると、設定メ ニューに、AIL3 と AIL4 の設定項目が表示され ます。

※ AIL3 と AIL4 の設定は GYA553 本体の ボタン設定では設定できません。

使用している舵は、すべて調整してください。

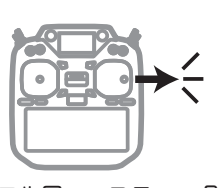

エルロン・スティック を右フル操作して

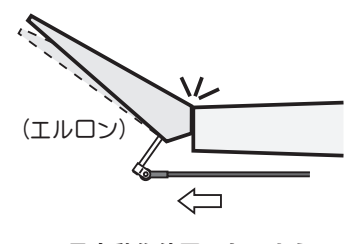

**最大動作位置になるように 数値(%)を調整**

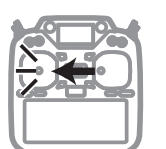

エルロン・スティック ールーン<br>を左フル操作して

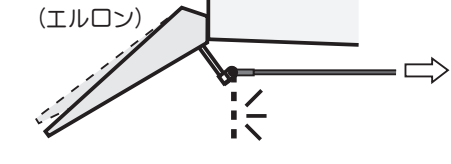

**最大動作位置になるように 数値(%)を調整**

### 設定 6/7 保持力の調整

AVCS モード時の機体の姿勢保持力を調整できます。 数値を小さくすると保持力が弱くなり、操作フィーリングがノーマル・モードに近づきます。

送信機のチャンネル操作で、現在のレートナンバー C1 ~ C5 を表示します。

送信機のフライト・コンディション機能のように、送信機からのスイッチ操作で、AVCS モードの機体の姿勢保持力レートを最 大 5 通りのデータを設定して、切替えて使用することができます。送信機の AFR 機能のあるチャンネルに保持力レート切替ス イッチを設定し、AFR のポイントカーブで各レート毎にポイントを設定して切り替えることができます。フライトコンディショ ン機能を使用して、フライト・コンディション・スイッチと連動させることも可能です。

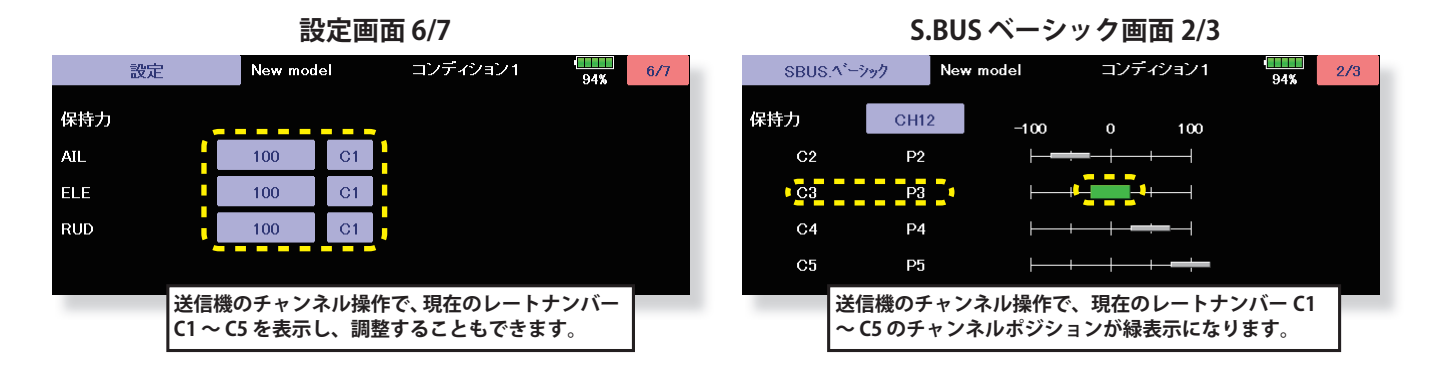

#### **DG1 または DG2 の SW に設定した場合**

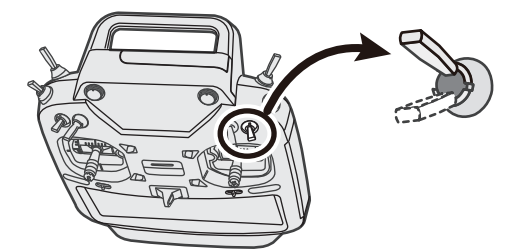

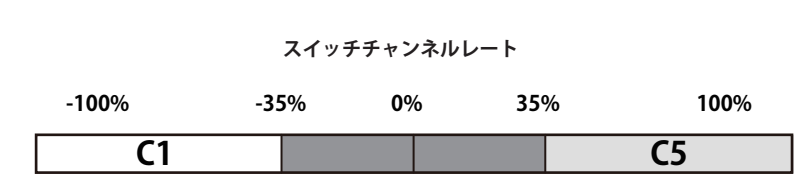

**チャンネルレート**

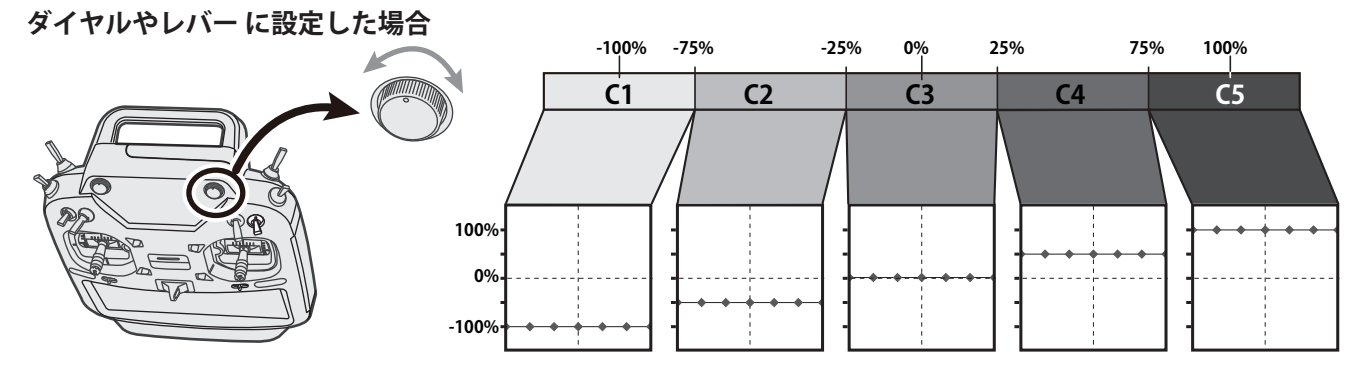

設定 7/7 リセット

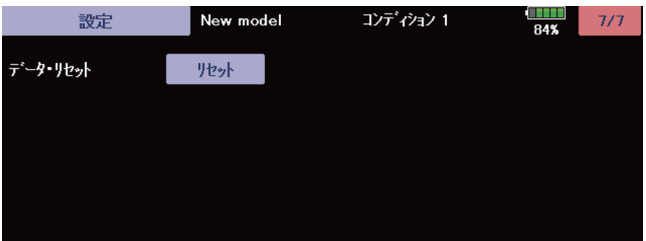

各設定項目のリセットを行います。実行後は出荷時の 初期値に戻ります。

#### SBUS ベーシックメニュー

使用する送信機に合わせて、各ファンクションの CH 設定をします。使用しないファンクションは INH に設定します。

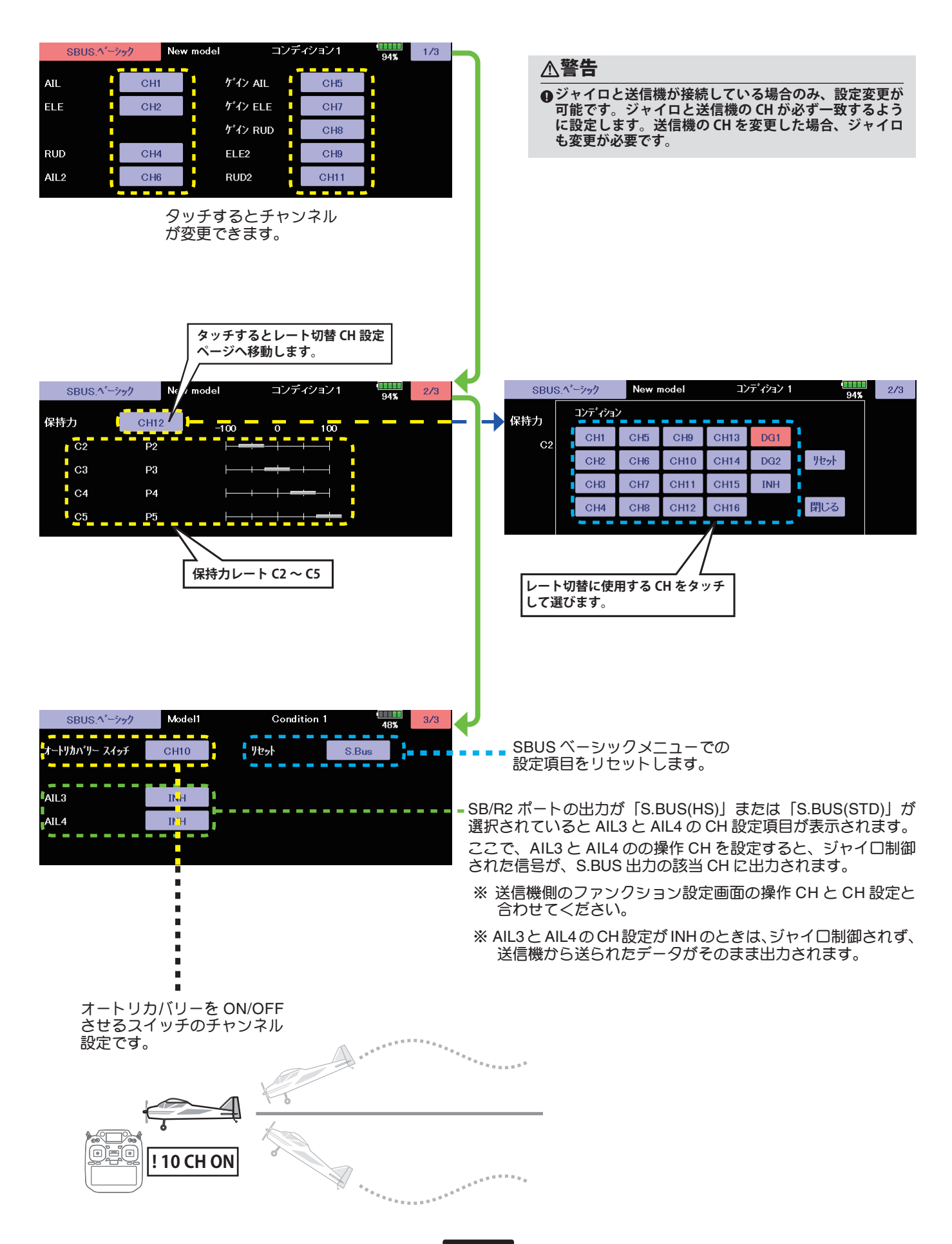

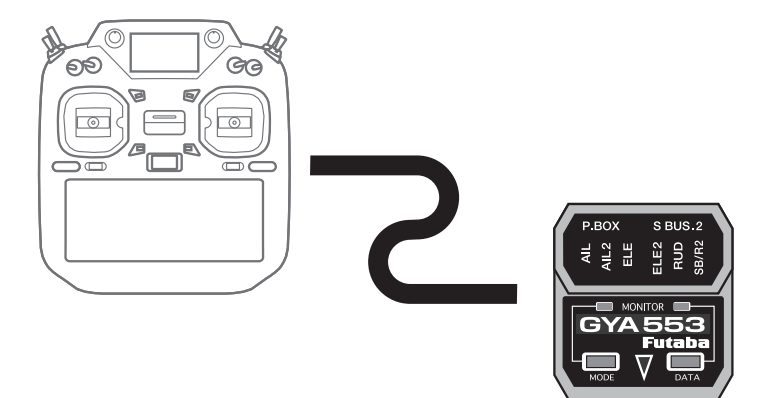

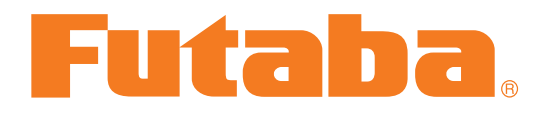